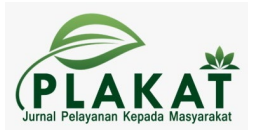

# **Meningkatkan Penulisan Karya Ilmiah Mahasiswa dengan Menggunakan Mendeley Sebagai** *Referensi Manager*

**Angga Kusumah 1\*, Naila Mudjchatuttazkiyyah 2, Lasmiyadi 3, Riska Fibriani 4 , Risma Cahyani 5**

1,2,3,4,5 STIE Nusantara Sangatta \*Corresponding author: [anggakusumah@stienusantara.ac.id](mailto:anggakusumah@stienusantara.ac.id)

# *Abstract*

*The purpose of perpetuating the Society To increase knowledge for participants, namely students, the importance of the benefits of the mendeley application as reference management of library sources in research. To improve the ability of the participants, namely students, to be able to operate the mendeley application properly and correctly. As a reference database, reference files such as books or articles from journals in PDF form can be stored and given appropriate information to help facilitate searching. Saved PDF files can also be opened, read, and annotated with sticky notes or highlights. Writings created with Microsoft Word, Open Office or LaTex can be linked to Mendeley software so that citations and bibliographies can be compiled automatically.*

*Kata Kunci: Mendeley; manajemen referensi; mahasiswa*

# **Abstrak**

Tujuan dari pengabadian Masyarakat Untuk meningkatkan pengetahuan bagi para peserta yakni mahasiswa pentingnya manfaat aplikasi mendeley sebagai manajemen referensi sumber-sumber pustaka dalam penelitian. Untuk meningkatkan kemampuan para peserta yakni mahasiswa agar dapat mengoperasikan aplikasi mendeley dengan baik dan benar.Sebagai database referensi, file referensi seperti buku atau artikel dari jurnal dalam bentuk PDF bisa disimpan dan diberi keterangan yang tepat untuk membantu mempermudah pencarian. File-file PDF yang disimpan juga bisa dibuka, dibaca, dan diberi catatancatatan dengan sticky notes atau highlight. Tulisan yang dibuat dengan Microsoft Word, Open Office atau LaTex bisa dihubungkan dengan software Mendeley sehingga sitasi dan daftar referensi (bibliography) bisa disusun secara otomatis

**Keywords:** Mendeley; manajemen referensi; mahasiswa

Submited: 2023-04-13 Revision: 2023-05-31 Accepted: 2023-06-15

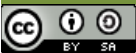

PLAKAT : Jurnal Pelayanan Kepada Masyarakat by http://e-journals.unmul.ac.id/index.php/plakat is licensed under a Creative Commons Attribution-ShareAlike 4.0 International License. **Copyright © 2023 Angga Kusumah, dkk**

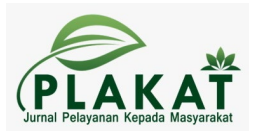

# **LATAR BELAKANG**

Perkembangan zaman yang semakin lama mengalami kemajuan yang pesat, memacu manusia sebagai *user* mau tak mau harus menerima keadaan dari kondisi serba manual ke keadaan era digitalisasi (Thelwall, 2020). Begitu juga yang terjadi pada Perguruan Tinggi, mahasiswa sebagai peneliti sudah tidak lagi melakukan penulisan karya ilmiah dengan menggunakan mesin ketik. Pekerjaan tersebut sudah diambil ahli oleh komputer untuk membantu melakukan mobilitas yang tinggi, cepat dan meringankan beban dari kelelahan dan ketelitian penulisan (Reis et al., 2022; Takatori, 2016).

Namun, tidak sedikit mahasiswa dari perguruan tinggi yang menyadari betapa pentingnya menggunakan aplikasi yang dapat membantu dalam penulisan karya ilmiah. Ketidaktahuan mahasiswa akan aplikasi ini bahkan belum dapat mengoperasikan aplikasi Mendeley ini yang mendorong untuk melakukan kegiatan pengabdian ini bagi mahasiswa. Kewajiban mahasiswa untuk melakukan penelitian merupakan suatu keharusan berdasarkan peraturan yang mengikatnya (Inanna et al., 2020; Salija et al., 2016). Pengetahuan baru harus muncul di perguruan tinggi, salah satunya mahasiswa melakukan penelitian tidak hanya untuk menyelesaikan tugas akhir tetapi juga untuk membangun kelas berbasis penelitian dan untuk menunjang penunjang mutu di perguruan tinggi. Oleh karena itu menurut Kratochvíl, (2017); Perdana, (2020), banyak manfaat yang dapat diperoleh melalui kegiatan penelitian yang dilakukan mahasiswa bagi perkembangan dan kemajuan ilmu pengetahuan negeri ini. Berbagai *software* pengelola referensi dapat digunakan untuk membantu penulis artikel, termasuk Mendeley. Mendeley sebagai perangkat lunak yang mampu menangani database ilmiah berupa e-book, e-journal dan bahan referensi lainnya (Foekcler et al., 2022; Mahelingga, 2020; Patak et al., 2022).

Mendeley merupakan *sofware* manajemen referensi dan jaringan sosial akademis yang dapat membantu dalam mengordinasi publikasi hasil- hasil penelitian, menemukan publikasi penelitian terakhir dan masih banyak manfaat aplikasi ini (Patak et al., 2016; Patak & Tahir, 2019). Sebagai database referensi, file referensi seperti buku atau artikel dari jurnal dalam bentuk PDF bisa disimpan dan diberi keterangan yang tepat untuk membantu mempermudah pencarian (Patak et al., 2016). File-file PDF yang disimpan juga bisa dibuka, dibaca, dan diberi catatan-catatan dengan *sticky notes* atau *highlight*. Tulisan yang dibuat dengan

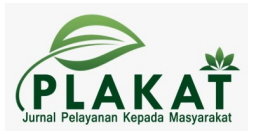

Microsoft Word, Open Office atau LaTex bisa dihubungkan dengan software Mendeley sehingga sitasi dan daftar referensi (bibliography) bisa disusun secara otomatis (Hudriati et al., 2018; Last et al., 2009; Takatori, 2016). Mendeley juga bisa dihubungkan dengan software manajemen referensi lainnya seperti EndNote, Papers dan Zotero. Dalam Mendeley, pengguna harus menyimpan semua data dan salinannya pada server. Mendeley web menyediakan ruang tempat penyimpanan sebanyak 2 GB dan dapat ditingkatkan dengan mengeluarkan biaya.

Mendeley berfungsi sebagai perpustakaan dengan kemampuan bibliografi dalam penyusunan artikel ilmiah (Tejlavwala et al., 2016). Mendeley adalah program komputer dan web yang dikembangkan oleh Elsevier untuk mengelola dan berbagi artikel penelitian, mencari data penelitian, dan berkolaborasi secara online (Tejlavwala et al., 2016). Mendeley menggabungkan Mendeley Desktop, perangkat lunak PDF dan manajemen referensi, dengan Mendeley Android dan iOS serta Mendeley Web, jaringan pencarian social (Foekcler et al., 2022). Berdasarkan permasalahan tersebut, pelatihan cara menulis kutipan dan referensi mutlak diperlukan. Khususnya dalam penulisan kutipan dan daftar pustaka dalam format APA. Tujuannya untuk mengedukasi dan mendekatkan masyarakat dalam menulis sitasi dan referensi dalam format ala APA dengan menggunakan software manajemen referensi, khususnya aplikasi Mendeley (Cahnia, 2021; Puspita et al., 2021). Pemilihan aplikasi Mendeley didasarkan pada kemudahan penggunaan dan fungsionalitas yang lebih komprehensif dibandingkan aplikasi sejenis. Diharapkan dengan menyelesaikan kegiatan ini penulis dapat memahami gaya penulisan kutipan dan referensi ala APA, serta menguasai cara menggunakan aplikasi Mendeley (Mardin et al., 2020).

Selain itu, bagian utama dari karya ilmiah tersebut harus merupakan hasil refleksi pribadi siswa beserta beberapa karya/buku ilmiah orang lain yang dapat dijadikan referensi tambahan untuk menjamin mutu karya tersebut. Beberapa kelemahan yang sering muncul ketika menulis artikel sains untuk pemula, antara lain penulisan paragraf yang kurang baik, penulisan/urutan yang kurang dipahami, mayat kutipan kunci (Anggraini & Alfian Saleh, 2021; Patak et al., 2022; Simon et al., 2022). Mencatat referensi yang digunakan. Secara umum menurut, salah satu hal yang menentukan kualitas suatu artikel adalah unsur plagiarisme yang sering muncul karena tidak menggunakan pengelola referensi untuk kutipan. Oleh karena itu,

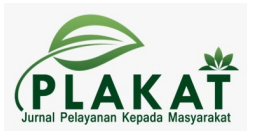

guru dan siswa khususnya perlu dibekali pengetahuan tentang cara mengutip yang baik agar mampu menghasilkan karya ilmiah yang berkualitas dan dimuat di jurnal nasional dan internasional (Arisetywan et al., 2022; Farmasari et al., 2022; Setiawan et al., 2019). Sementara itu, di antara jenis-jenis referensi yang kini mudah ditemukan, mahasiswa harus mampu mencari, mencari dan mengidentifikasi sumber-sumber referensi yang sesuai dan benar untuk digunakan dalam penulisan skripsi dan grafik, proyek kelulusan dan karya ilmiah (Ismail et al., 2021; Rafli et al., 2022; Yuningrum et al., 2022). Karena itu juga menjadi salah satu poin penting untuk mengevaluasi kualitas karya ilmiah.

Permasalahan yang muncul pada saat ini yaitu tidak sedikit mahasiswa yang mengetahui tentang manfaat aplikasi Mendeley sebagai manajemen referensi sumbersumber pustaka dalam penelitian dan tidak sedikit mahasiswa yang dapat mengoperasikan aplikasi mendeley dengan baik dan benar (Astuty et al., 2021; Mulyadi et al., 2022; Sudirman et al., 2021; Utami et al., 2021; Zaifaturridha et al., 2022). Tujuan Kegiatan Pengabdian ini yaitu untuk meningkatkan pengetahuan bagi para peserta yakni mahasiswa pentingnya manfaat aplikasi Mendeley sebagai manajemen referensi sumber-sumber pustaka dalam penelitian dan untuk meningkatkan kemampuan para peserta yakni mahasiswa agar dapat mengoperasikan aplikasi Mendeley dengan baik dan benar.

## **METODE**

Metode yang digunakan dalam kegiatan pelatihan ini sebagai berikut:

- 1. Metode ceramah digunakan oleh pemateri untuk menjelaskan materi yang berkaitan dengan program aplikasi Mendeley
- 2. Metode diskusi dan sharing digunakan untuk memperdalam materi bahasan baik bentuk tanya jawab secara perorangan maupun perwakilan peserta.
- 3. Praktik mengunduh dan Mengoperasikan aplikasi manajemen referensi Mendeley bagi seluruh peserta ataupun secara perwakilan peserta.

# **Rancangan evaluasi**

Evaluasi dalam kegiatan ini dilaksanakan dalam tiga tahap yakni:

1. Tahap perencanaan kegiatan.

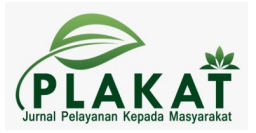

Pada awal kegiatan ini, pemateri menjelaskan tentang materi yang akan disampaikan.

2. Tahap selama proses kegiatan.

Berdasarkan materi yang telah disampaikan peserta diberikan praktik operasional aplikasi Mendeley.

3. Tahap akhir kegiatan.

Evaluasi pada akhir kegiatan ini dilakukan untuk mengukur keberhasilan dari seluruh program pelatihan ini. Pada tahap ini target pemateri 85% mahasiswa akuntansi sebagai peserta yang ikut serta dalam kegiatan pelatihan ini dapat mengoperasionalkan aplikasi Mendeley ini dengan baik dan benar.

### **HASIL**

Pada langkah awal, Tim PKM selain memberikan materi tentang aplikasi Mendeley, peserta kegiatan juga diberikan pengetahuan tentang etika publikasi ilmiah dan plagiarisme. Plagiarisme merupakan kegiatan menggunakan gagasan atau tulisan orang lain tanpa menuliskan atau menciptakan gagasan tulisan tersebut. Oleh karena itu, salah satu cara untuk mencegah plagiarisme adalah dengan menuliskan sumber atau nama penulis dari tulisan yang dikutip baik secara sebagian atau keseluruhan pada daftar pustaka. Penggunaan aplikasi Mendeley dalam hal ini akan sangat membantu peserta yang masih berstatus sebagai mahasiswa dalam mengerjakan tugas-tugas kuliah dan atau laporan akhir atau skripsi.

Materi powerpoint tentang pengenalan dan cara mrngunduh aplikasi Mendeley sudah di *share* terlebih dulu ke WaG, agar peserta kegiatan PKM dapat membaca dan mempersiapkan diri sebelum mengikuti kegiatan. Berdasarkan hasil wawancara Tim PKM dengan semua peserta kegiatan, diperoleh informasi bahwa belum ada satu pun peserta yang memiliki aplikasi Mendeley di laptop, sehingga Tim akan memulai kegiatan dengan menunjukkan dan menjelaskan cara mengunduh aplikasi Mendeley. Secara teknis langkah untuk melakukan unduhan aplikasi Mendeley yaitu:

Setelah aplikasi Mendeley terinstal di semua laptop peserta, Tim PKM melanjutkan kegiatan dengan agenda penyampaian materi selanjutnya yakni cara menggunakan aplikasi Mendeley pada laptop/Ms. Word. Secara teknis langkah-langkah menggunakan Mendeley adalah sebagai berikut:

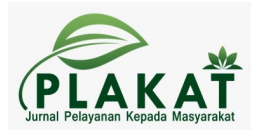

- 1. Install terlebih dahulu aplikasi Mendeley
- 2. Buka Mendeley setelah terinstall
- 3. Setelah terinstall maka akan ada perintah untuk mengintegrasikan mendeley dengan Ms. Word atau
- 4. Hubungkan mendeley dengan Ms. Word untuk mulai bekerja dengan cara Klick menu Tools > Install Ms. Word Plugin.
- 5. Untuk mengecek Ms. Word sudah teintegrasi dengan Mendeley, pilih menu References
- 6. Setelah Mendeley terintegrasi dan siap digunakan, beberapa langkah untuk memasukkan referensi

Sebelum melakukan bimbingan latihan atau praktek menggunakan aplikasi Mendeley, peserta kegiatan PKM akan diberikan pengetahuan mengenai teknik/cara membuat kutipan baik yang dilakukan secara langsung maupun tidak langsung. Pengetahuan terkait kutipan ini sangat penting, mengingat aplikasi ini juga akan merujuk nama pemilik artikel/buku/referensi yang karyanya akan dirujuk atau disitasi ke dalam karya ilmiah mahasiswa/penulis.

Berdasarkan pengalaman yang terjadi di lapangan, kesalahan yang paling banyak dilakukan oleh penulis dari kalangan mahasiswa adalah pada saat mengutip suatu artikel, namun kemudian menuliskan nama penulis yang dikutip pemilik naskah dengan memasukkan namanya yang tertera dalam daftar pustaka. Padahal, sering terjadi pemilik naskah sudah merubah redaksional dari bagian yang dikutip, sehingga tidak sama persis dengan kalimat yang dikutipnya (Salim, 2022). Kesalahan seperti ini yang harus diperbaiki oleh mahasiswa dengan dibekali pengetahuan tentang teknik pengutipan secara umum ataupun yang disesuaikan dengan teknik yang digunakan oleh kampus masing-masing (Latiar et al., 2021; Mendrofa & Pasaribu, 2022). Sebab, suatu perguruan tinggi memiliki ketentuan tersendiri tentang teknik kutipan yang berlaku dikampus masing-masing, sehingga selain menguasai penggunaan Mendeley sangat penting juga bagi mahasiswa untuk memperhatikan teknik kutipan yang berlaku sebelum membuat kutipan (Mubarok, 2018).

Beberapa kampus memiliki panduan yang mengatur tentang teknik kutipan, ada yang membedakan antara kutipan langsung yang kurang dari 5 (lima) baris dengan yang lebih dari 5 (lima) baris (Haxa Soeprijanto, 2016). Beberapa pertanyaan diajukan oleh peserta kegiatan PKM terkait dengan teknik pengutipan dari artikel, buku, dan referensi lainnya, sehingga Tim

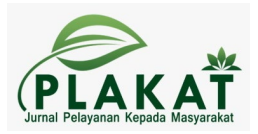

PKM memberikan beberapa contoh cara mengutip melalui artikel, buku, dan referensi, agar peserta dapat memahami dan mencoba melakukan pengutipan dengan baik. Setelah teknik pengutipan dipahami oleh peserta kegiatan PKM, selanjutnya peserta diberikan kesempatan untuk menggunakan aplikasi Mendeley sesuai dengan langkah/petunjuk yang telah diberikan.

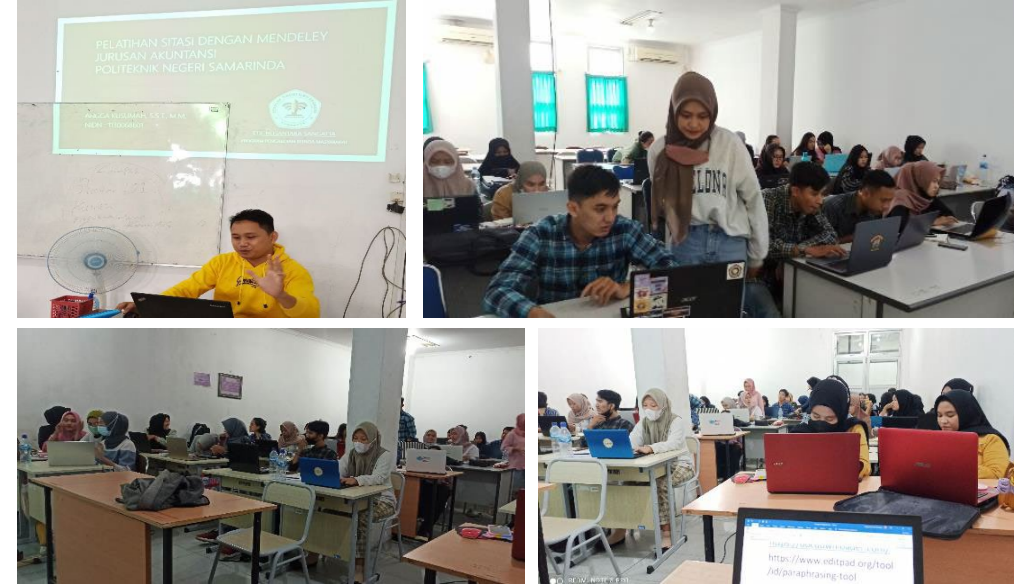

**Gambar 1. Pelaksanaan Pelatihan Mendeley**

Kegiatan PKM dilaksanakan sebanyak 4x pertemuan dengan rincian Pertemuan 1 dan 2 digunakan untuk menyampaikan materi sedangkan pertemuan 3 dan 4 untuk melakukan bimbingan latihan atau praktek agar semua peserta memiliki kemampuan untuk menggunakan aplikasi Mendeley sesuai dengan tujuan dari kegiatan PKM. Selama 4x pertemuan peserta menunjukkan ketertarikan yang sangat tinggi untuk belajar, dibuktikan dari pertanyaan-pertanyaan yang diajukan saat kegiatan berlangsung atau pada WaG yang telah dibuat. Untuk melihat perkembangan kemampuan dan pemahaman peserta sekaligus evaluasi sebelum dan sesudah dilakukan kegiatan PKM, semua peserta diminta untuk mengisi angket yang disebar melalui google form.

Berdasarkan hasil dari pengabdian masyarakat Dosen dengan program Pelatihan *Software* Mendeley Dalam Peningkatan Kualitas Artikel Ilmiah Bagi Mahasiswa dapat dijelaskan hasil dan luaran program serta dampaknya terhadap perubahan mitra selama proses pendampingan mengalami peningkatan secara signifikan. Secara keseluruhan kegiatan pengabdian ini berlangsung dengan lancar, sesuai dengan waktu yang ditentukan serta

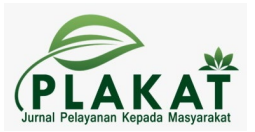

mendapatkan perhatian yang baik serta respons positif dari seluruh peserta pelatihan. Peserta bisa menggunakan aplikasi Mendeley dengan baik yaitu mulai dari menginstall software Mendeley pada laptop, bisa melakukan pendaftaran atau pembuatan akun pada laman Mendeley, bisa menyinkronisasikan Mendeley dengan microsoft word melalui fitur Install MS Word Plugin, bisa melakukan penelusuran pustaka yang dilakukan secara daring, dan terakhir bisa membuat daftar pustaka secara otomatis dengan gaya sitasi yang disesuaikan.

# **KESIMPULAN DAN SARAN**

Kegiatan PKM untuk memberikan pelatihan tentang penggunaan aplikasi Mendeley bagi mahasiswa dalam penyusunan daftar pustaka dalam karya ilmiah dapat terselenggara dengan baik dan sesuai rencana. Peserta antusias dan termotivasi untuk mengikuti pelatihan sebab ilmu yang diperoleh dari pelatihan ini akan sangat membantu peserta dalam membuat karya ilmiah baik berupa tugas kuliah ataupun tugas/laporan akhir/skripsi. Lebih dari 80% peserta sudah mampu untuk melakukan unduhan dan instalasi aplikasi serta plug ini pada Ms. Word secara mandiri. Namun beberapa mahasiswa masih kesulitan saat menggunakan aplikasi untuk membuat daftar pustaka.

Adapun saran yang bisa diberikan atas pelaksanaan Program pengabdian kepada masyarakat tentang penggunaan aplikasi Mendeley bagi mahasiswa dalam penyusunan daftar pustaka, yaitu peserta terus konsisten dan terus berlatih menggunakan Mendeley dalam proses pengutipan setiap karya tulis dan dibutuhkan semangat terus belajar guna terus membiasakan diri menggunakan Mendeley dalam pengutipan setiap karya tulis.

## **UCAPAN TERIMA KASIH**

Ucapan terima kasih diberikan kepada para pihak terkait yang telah membantu berjalannya kegiatan ini hingga selesai yang utama yaitu para tim pengabdian dan mahasiswa yang telah mengikuti pengabdian ini serta ucapan terima kasih juga kepada STIE Nusantara Sangatta yang telah memfasilitasi kegiatan ini.

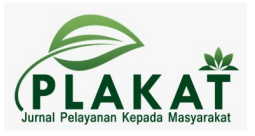

#### **DAFTAR PUSTAKA**

- Anggraini, M., & Alfian Saleh. (2021). Pelatihan Mendeley Bagi Para Peneliti Muda Kota Pekanbaru. *Dinamisia : Jurnal Pengabdian Kepada Masyarakat*, *5*(6). https://doi.org/10.31849/dinamisia.v5i6.7774
- Arisetywan, K., Prastiwi, L. F., Lika, E., Kiha, E. K., & Rado, B. G. (2022). PELATIHAN PEMBUATAN DAFTAR PUSTAKA PADA KARYA ILMIAH MAHASISWA MENGGUNAKAN MS. WORD DAN MENDELEY. *Community Development Journal : Jurnal Pengabdian Masyarakat*, *3*(2). https://doi.org/10.31004/cdj.v3i2.4917
- Astuty, E., Asmin, E., & Sukmawaty, E. (2021). DISKUSI ONLINE : MANAJEMEN REFERENSI (APLIKASI MENDELEY) DALAM PENULISAN KARYA ILMIAH. *Jurnal Pengabdian Masyarakat Khatulistiwa*, *4*(1). https://doi.org/10.31932/jpmk.v4i1.866
- Cahnia, Z. A. (2021). Pemanfaatan Mendeley Sebagai Manajemen Referensi pada Penulisan Skripsi Mahasiswa Program Studi Perpustakaan dan Sains Informasi Universitas Bengkulu. *Palimpsest: Jurnal Ilmu Informasi Dan Perpustakaan*, *12*(1). https://doi.org/10.20473/pjil.v12i1.26471
- Farmasari, S., Riyanto, A. A., Baharuddin, Elmiana, D. S., & Amalina, A. D. (2022). Mendeley Sebagai Aplikasi Pengolah Pustaka Bagi Mahasiswa Tingkat Akhir di Pulau Lombok. *Jurnal Pengabdian Magister Pendidikan IPA*, *5*(3). https://doi.org/10.29303/jpmpi.v5i3.2106
- Foekcler, P., Henning, V., & Reichelt, J. (2022). *Mendeley Reference Management Software*. Journal of Quality Assurance Unitt.
- Haxa Soeprijanto, P. (2016). Panduan Mengelola Daftar Referensi Menggunakan Mendeley. *Lib.Ugm.Ac.Id*. https://doi.org/10.1017/CBO9781107415324.004
- Hudriati, A., Rusdiah, Patak, A. A., & Basri, M. (2018). Assessing Indonesian University Students' preferences on Mendeley reference manager for scientific writing. *International Journal on Advanced Science, Engineering and Information Technology*, *8*(5). https://doi.org/10.18517/ijaseit.8.5.6671
- Inanna, I., Rahmatullah, R., Ampa, T., & Nurjannah, N. (2020). Pengelolaan Referensi Karya Ilmiah Mahasiswa Melalui Pemanfaatan Aplikasi Mendeley. *Hasil Pengabdian Masyarakat*, *1*(1).
- Ismail, H., Nizaar, M., Maryani, S., Nurmiwati, N., Hidayati, H., Haifaturrahmah, H., & Erwin, E. (2021). Pelatihan Pemanfaatan Aplikasi Mendeley Dalam Penulisan Karya Ilmiah. *JCES (Journal of Character Education Society)*, *4*(4).
- Kratochvíl, J. (2017). Comparison of the Accuracy of Bibliographical References Generated for Medical Citation Styles by EndNote, Mendeley, RefWorks and Zotero. *Journal of Academic Librarianship*, *43*(1). https://doi.org/10.1016/j.acalib.2016.09.001
- Last, M., Pdfs, A. A., Search, G. S., Pdfs, A. A., Organizer, F., & The Mendeley Support Team. (2009). Getting Started with Mendeley Test2. *Mendeley Desktop*, *November*. https://doi.org/10.1227/01.NEU.0000349921.14519.2A
- Latiar, H., Rismayeti, & Amelia, V. (2021). Bimtek Mendeley Untuk Pustakawan, Dan Mahasiswa. *BIDIK: Jurnal Pengabdian Kepada Masyarakat*, *1*(2). https://doi.org/10.31849/bidik.v1i2.5424
- Mahelingga, D. E. I. R. (2020). Pengenalan Manajemen Referensi Mendeley. *OSF Preprints*, *1*.
- Mardin, H., Baharuddin, B., & Nane, L. (2020). Pelatihan Cara Menulis Sitasi dan Daftar Pustaka Jurnal Format Apa Style Menggunakan Aplikasi Mendeley. *Jurnal Abdidas*, *1*(3). https://doi.org/10.31004/abdidas.v1i3.37
- Mendrofa, F. A., & Pasaribu, G. R. H. (2022). Optimalisasi Aplikasi Mendeley Sebagai Sarana. *Beatitudes*, *1*(1).

Mubarok, F. K. (2018). Manajemen Referensi Berbasis Aplikasi Mendeley untuk Jurnal Ilmiah. *Ilmiah*.

- Mulyadi, M., Mustika, I., Khadijah, K., & Fadlilah, A. H. (2022). PELATIHAN REFERENSI MANAGEMENT MENDELEY BAGI MAHASISWA DALAM PENULISAN KARYA ILMIAH. *MONSU'ANI TANO Jurnal Pengabdian Masyarakat*, *5*(1). https://doi.org/10.32529/tano.v5i1.1587
- Patak, A. A., Naim, H. A., & Hidayat, R. (2016). Taking mendeley as multimedia-based application in academic writing. *International Journal on Advanced Science, Engineering and Information Technology*, *6*(4). https://doi.org/10.18517/ijaseit.6.4.890
- Patak, A. A., & Tahir, M. (2019). Avoiding plagiarism using mendeley in Indonesian higher education setting. *International Journal of Evaluation and Research in Education*, *8*(4). https://doi.org/10.11591/ijere.v8i4.20268
- Patak, A. A., Tahir, M., & Jahrir, A. S. (2022). Exploring Mendeley-based thesis supervision model to avoid plagiarism. *International Journal of Evaluation and Research in Education*, *11*(4). https://doi.org/10.11591/ijere.v11i4.23295
- Perdana, F. J. (2020). Pelatihan Membuat Daftar Pustaka Otomatis Dengan Aplikasi Mendeley Desktop Bagi

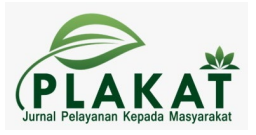

Mahasiswa Dalam Persiapan Penyusunan Tugas Akhir. *Dimasejati: Jurnal Pengabdian Kepada Masyarakat*, *2*(1). https://doi.org/10.24235/dimasejati.v2i1.6652

- Puspita, F. M., Octarina, S., Yuliza, E., Indrawati, I., Wulandari, A., & Rachmaningtyas, D. (2021). Penggunaan Mendeley dan Endnote dalam Menyisipkan Sitasi. *Jurnal Pengabdian Magister Pendidikan IPA*, *4*(1). https://doi.org/10.29303/jpmpi.v4i1.598
- Rafli, Z., Setiadi, S., & Zulharby, P. (2022). Pemanfaatan Aplikasi Mendeley sebagai Sistem Manajer Referensi Digital untuk Penulisan Karya Ilmiah bagi Guru Bahasa Arab di Banten. *Jurnal SOLMA*, *10*(3). https://doi.org/10.22236/solma.v10i3.7759
- Reis, M. A. F., Favretto, J., Favretto, N. M., Favretto, L. M. H., & dos Santos, R. P. (2022). Knowledge management in the classroom using Mendeley technology. *Journal of Academic Librarianship*, *48*(4). https://doi.org/10.1016/j.acalib.2021.102486
- Salija, K., Hidayat, R., & Patak, A. A. (2016). Mendeley impact on scientific writing: Thematic analysis. *International Journal on Advanced Science, Engineering and Information Technology*, *6*(5). https://doi.org/10.18517/ijaseit.6.5.1140
- Salim, A. (2022). Penggunaan Aplikasi Mendeley Sebagai Kutipan Referensi Penelitian Pada Mahasiswa Akhir STEBIS IGM. *AKM: Aksi Kepada Masyarakat*, *2*(2). https://doi.org/10.36908/akm.v2i2.333
- Setiawan, D., Hamzah, H., & Arlenny, A. (2019). PELATIHAN MS.WORD & MENDELEY UNTUK PENULISAN KARYA ILMIAH DOSEN FAKULTAS TEKNIK UNILAK. *Dinamisia : Jurnal Pengabdian Kepada Masyarakat*, *3*(1). https://doi.org/10.31849/dinamisia.v3i1.2215
- Simon, S., Lantang, T., Yulianto, A. T., & Saputro, A. K. (2022). Pelatihan Penggunaan Mendeley Desktop dalam Penulisan Karya Ilmiah bagi Mahasiswa Pascasarjana Sekolah Tinggi Teologi Anugrah Indonesia. *Real Coster : Jurnal Pengabdian Kepada Masyarakat*, *5*(1). https://doi.org/10.53547/rcj.v5i1.157
- Sudirman, A. M., Irmayani, I., Suardi, S., Upa, R., & Darmawansyah, A. (2021). Pelatihan dan Pendampingan Menggunakan Dasar- Dasar Aplikasi Mendeley. *Abdimas Toddopuli: Jurnal Pengabdian Pada Masyarakat*, *2*(2). https://doi.org/10.30605/atjpm.v2i2.1228
- Takatori, K. (2016). Mendeley; Reference manager. *Kyokai Joho Imeji Zasshi/Journal of the Institute of Image Information and Television Engineers*, *70*(3). https://doi.org/10.3169/itej.70.320
- Tejlavwala, A. A., Stratford, M., Campus, P., Management, C., Distributed, W., Sapkota, A., Proposal, A. T., Fulfillment, P., The, O. F., For, R., Degree, T. H. E., Of, M., & Generation, D. (2016). Welcome To Mendeley Quick Start Guide Mendeley Quick Start Guide. *International Journal of Innovative and Emerging Research in Engineering*, *3*(4).
- Thelwall, M. (2020). Mendeley reader counts for us computer science conference papers and journal articles. *Quantitative Science Studies*, *1*(1). https://doi.org/10.1162/qss\_a\_00010
- Utami, P. S., Asmaroini, A. P., & Cahyono, H. (2021). Pelatihan Pemanfaatan Program Mendeley Dekstop dalam Pembuatan Citasi Karya Ilmiah bagi Mahasiswa di Kabupaten Ponorogo. *Jurnal Pengabdian Masyarakat: Darma Bakti Teuku Umar*, *2*(2). https://doi.org/10.35308/baktiku.v2i2.2642
- Yuningrum, H., Sahayati, S., Krisdiyanto, F. J., Kesehatan, I., & Yogyakarta, R. (2022). Pelatihan Mendeley Bagi Mahasiswa Tingkat Akhir, Universitas Respati Yogyakarta. *BERNAS: Jurnal Pengabdian Kepada Masyarakat*, *3*(4).
- Zaifaturridha, Satria Wiguna, & Nurmisdaramyani. (2022). Implementasi Penggunaan Aplikasi Mendeley dalam Membangun Kemampuan Menulis Karya Tulis Ilmiah pada Mahasiswa STAI Jam'iyah Mahmudiyah Tanjung Pura Langkat. *DIAJAR: Jurnal Pendidikan Dan Pembelajaran*, *1*(3). https://doi.org/10.54259/diajar.v1i3.965